Introduction to Microarray Data Analysis and Gene Networks Lecture 3 and practical

Alvis Brazma European Bioinformatics Institute

### **R**obust **M**ulti-array **A**verage (RMA) normalisation

- Order each column of data (i.e. the points from each array) from highest to lowest expression value
- Calculate the mean of the highest expression value in each column
- Replace each highest value in the original array by that mean value
- Repeat the procedure using the secondhighest value in each column, and continue until all values have been replaced by their respective means

### Before and after RMA normalisation

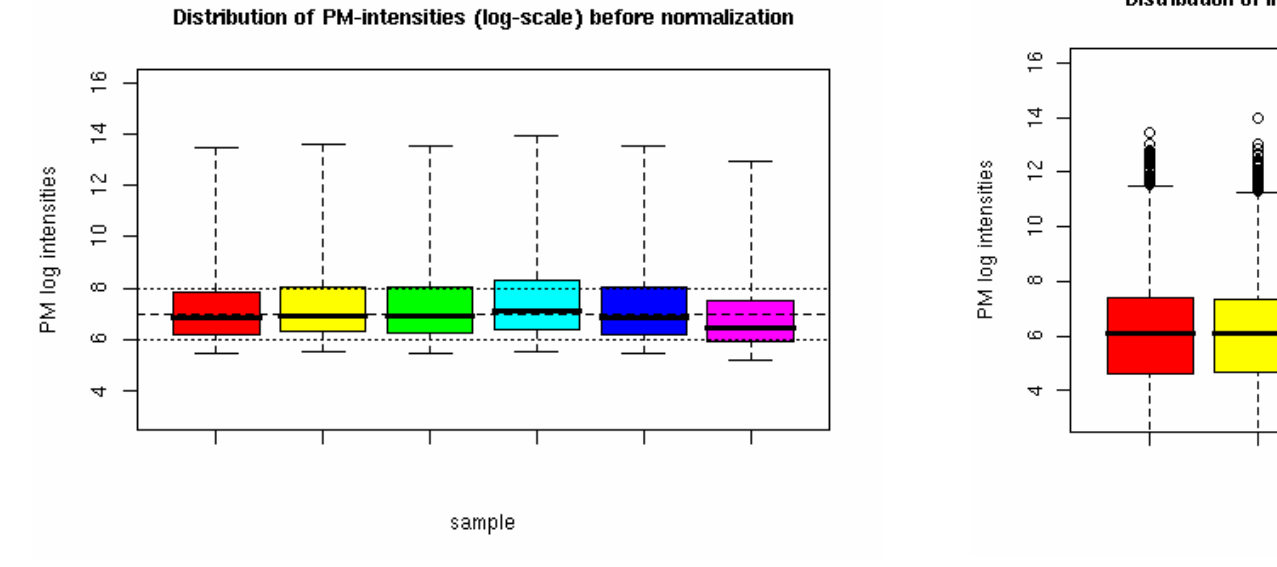

Distribution of intensities (log-scale) after RMA normalization

sample

8

 $\circ$ 

 $\circ$ 

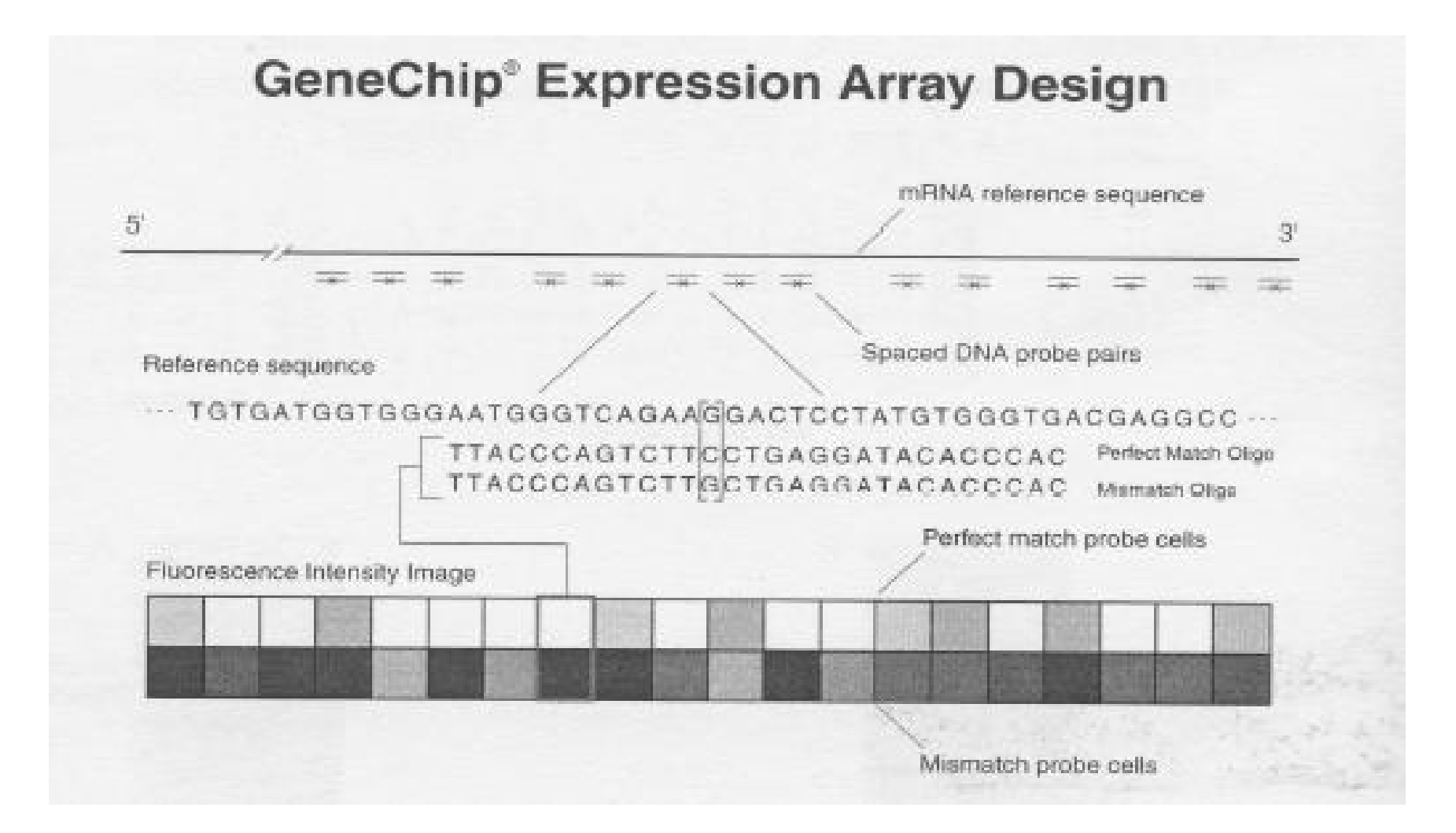

#### RMA normalisation – steps from intensities to (pseudo) expression levels

- 1. Subtract the background intensity from each intensity value (if this has not already been done), in a way that ensures that all expression values are positive.
- 2. Take the log to base 2 of each expression value.
- 3. Normalise the log data as follows:
	- a) Order each column of data (i.e. the points from each array) from highest to lowest expression value
	- b) Calculate the mean of the highest expression value in each column
	- c) Replace each highest value in the original array by that mean value
	- d) Repeat the procedure using the second-highest value in each column, and continue until all values have been replaced by their respective means
- 4. The obtained 'expression values' will be gene specific

Practical part – find appropriate Affy dataset in ArrayExpress

- Browse ArrayExpress ([www.ebi.ac.uk/arrayexpress\)](http://www.ebi.ac.uk/arrayexpress) 'Experiments' (use Mozilla Firefox or Internet Explorer, not Safari)
- Filter on some Affymetrix array (e.g., U133A). Select an Affymetrix based experiment done on one array desing, with raw data present, consisting of about ~10 cel files (e.g., E-ATMX-10)
- Explore the experiment description, click on raw data and upload it in a directory on your PC

## Open account in Expressi0n Profiler and load the data

- Open Expression Profiler in a browser (ie., go to [www.ebi.ac.uk/expressionprofiler\)](http://www.ebi.ac.uk/expressionprofiler))
- Open an account, log in
- Go to Data import, Expression data
- Select Affymetrix and import the saved raw data
- Go to Normalisation, select RMA and click **Execute**
- Select 500 most variable genes and go to clustering

### Distance measure

• Gene expression profiles can be considered vectors and the distance between them can be measured the same way as between vectors

#### Matrices and vectors

$$
X = \begin{pmatrix} x_{11} & x_{12} & \dots & x_{1m} \\ x_{21} & x_{22} & \dots & x_{2m} \\ \dots & \dots & \dots & \dots \\ x_{n1} & x_{n2} & \dots & x_{nm} \end{pmatrix}
$$

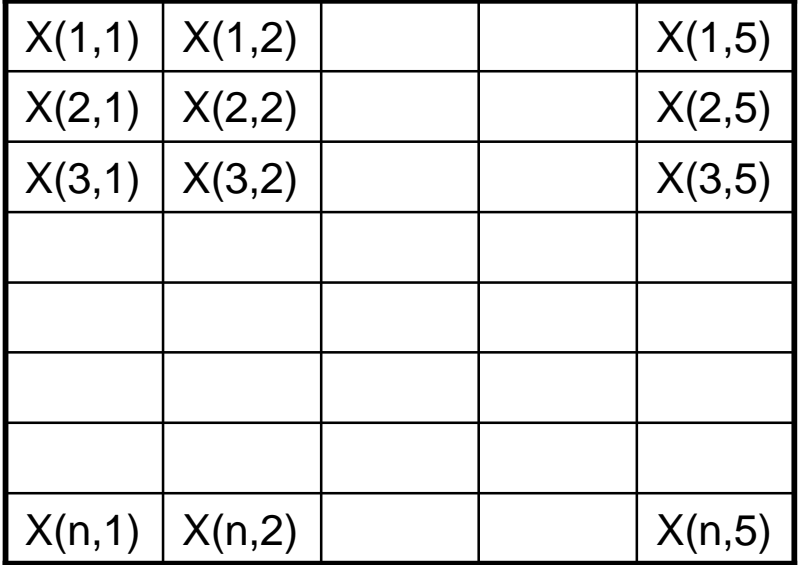

The rows or columns of the matrix define *vectors A=(a1, …, ak)* (*e.g*., *Ai=(xi1,…, xim)* for *i*-th row of the matrix and *Aj=(x1j,…,xnj)* for *j*-th column).

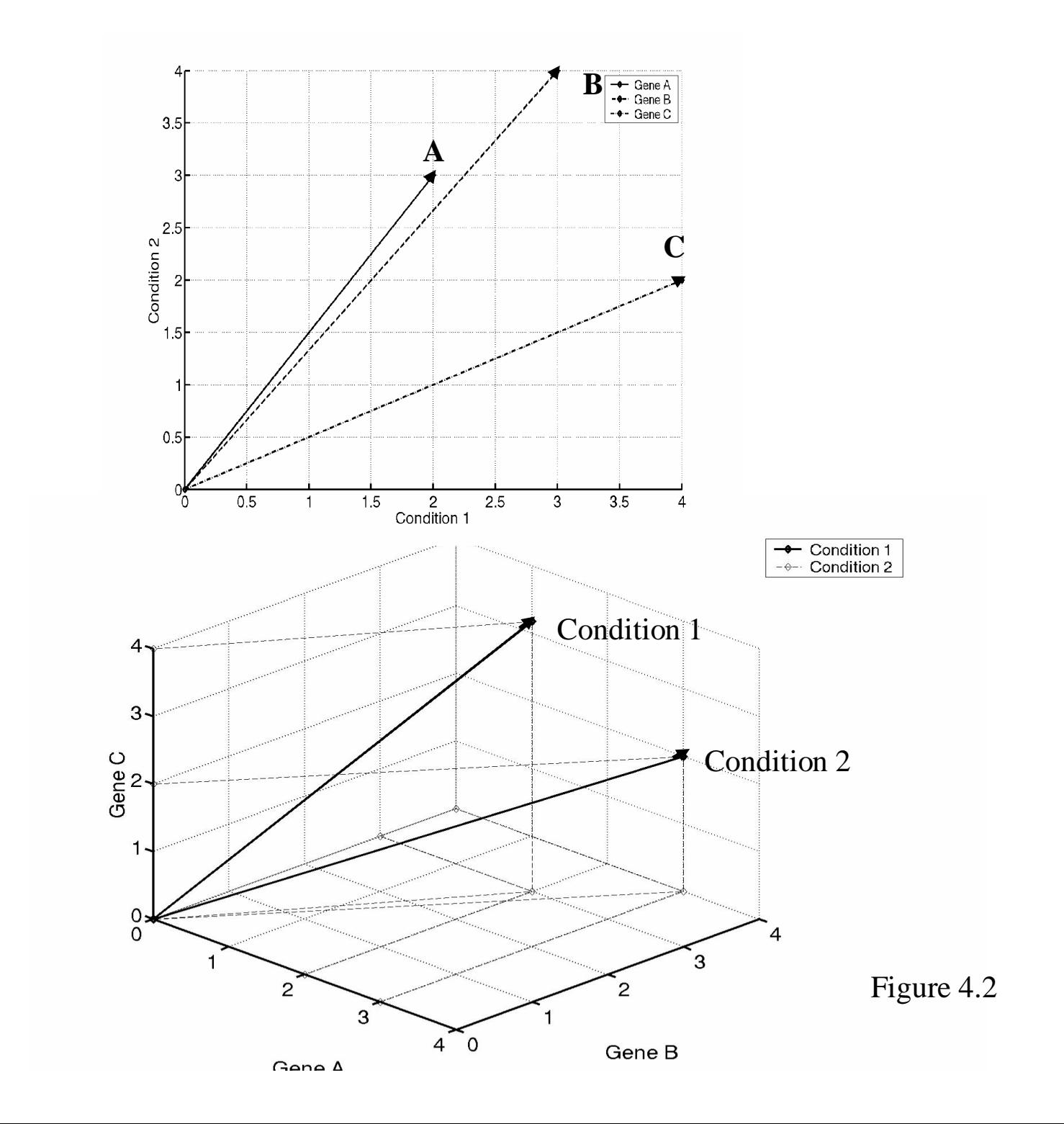

#### The length of a vector

Given a vector  $A=(a1, \ldots, ak)$ , we define its length |A| as

$$
|A| = \sqrt{a_1^2 + \dots + a_k^2}
$$

### Distance measures

- A distance measure D(*A,B*) is said to be *metric*, if it satisfies the following properties:
- if  $A=$ B, then  $D(A,B) = 0$ , *i.e.*, the distance of an object to itself is 0;
- if  $A \neq B$ , then  $D(A, B) \geq 0$ , *i.e.*, the distance is always nonnegative;
- $D(A,B) = D(B,A)$ , *i.e.*, it does not matter in which order we measure the distance;
- $D(A,B) + D(B,C) \ge D(A,C)$ , *i.e.*, given three objects, the length of a direct path from the first to the third objects cannot be greater than the length of the path through the second object.

### Euclidean distance

$$
D_{Eucl}(A,B) = \sqrt{(a_1 - b_1)^2 + (a_2 - b_2)^2}
$$

$$
D_{Eucl}(A, B) = \sqrt{\sum_{i=1}^{n} (a_i - b_i)^2}
$$

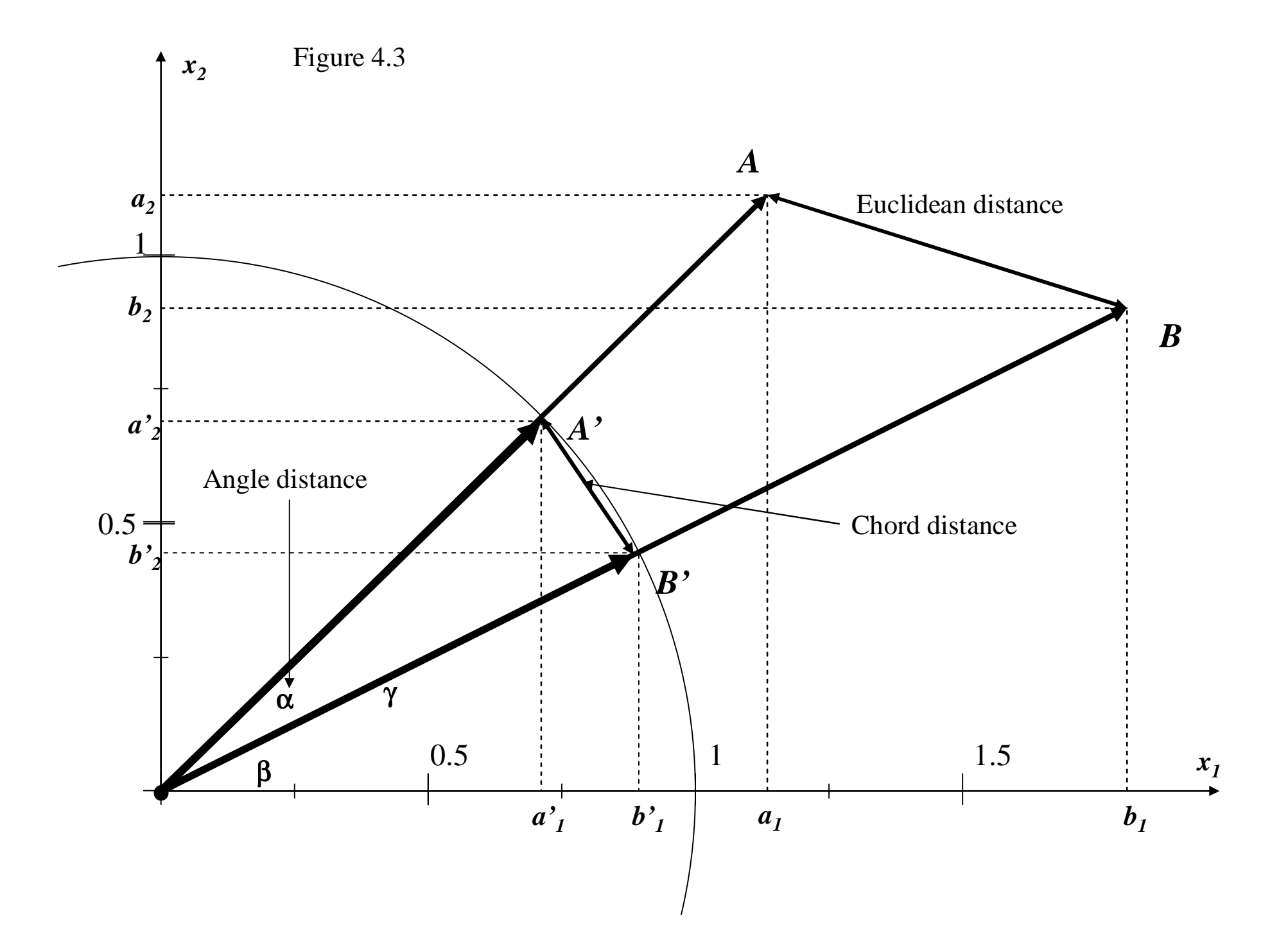

### Gene expression profile

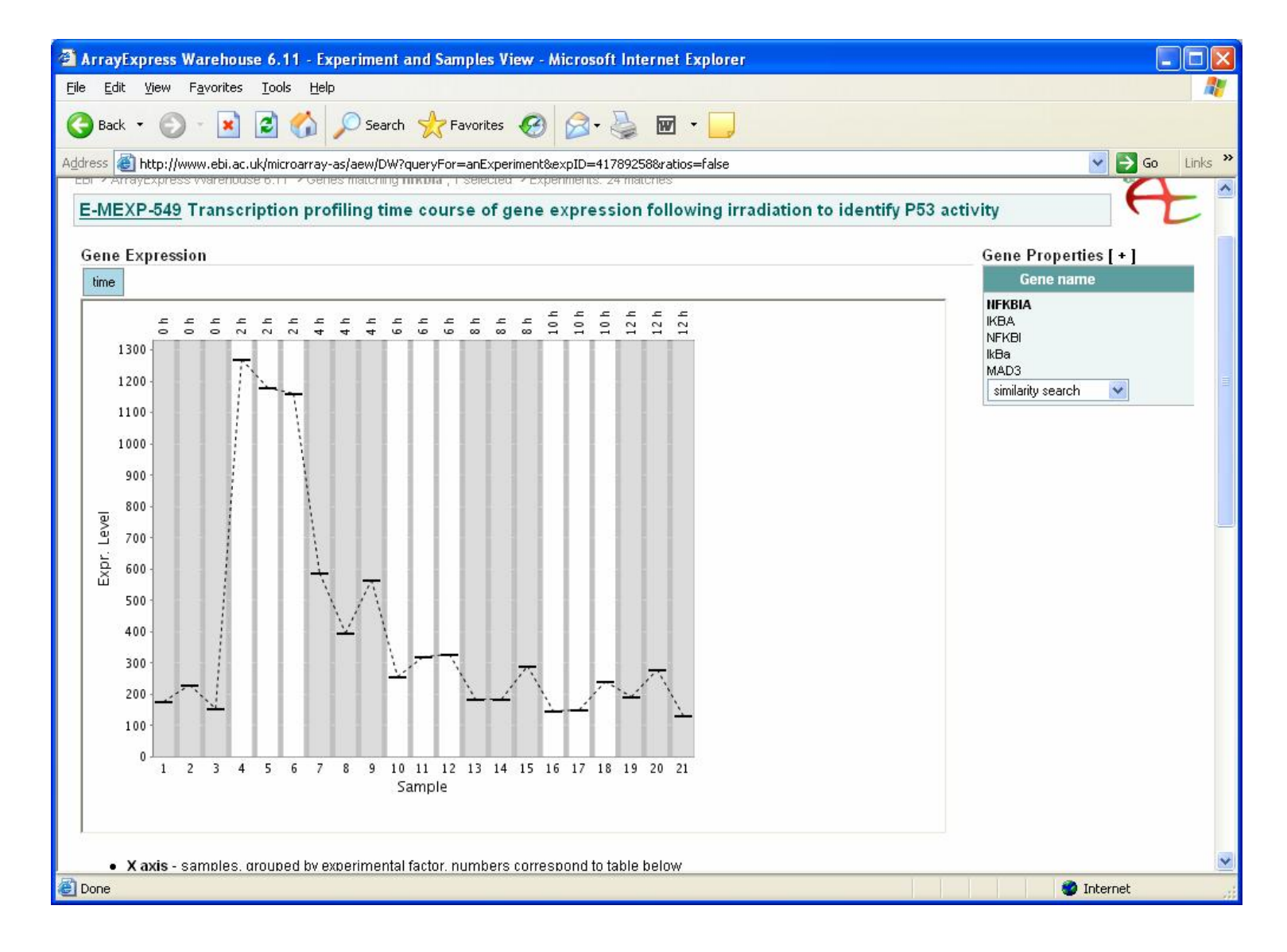

### Find genes with similar expression profiles

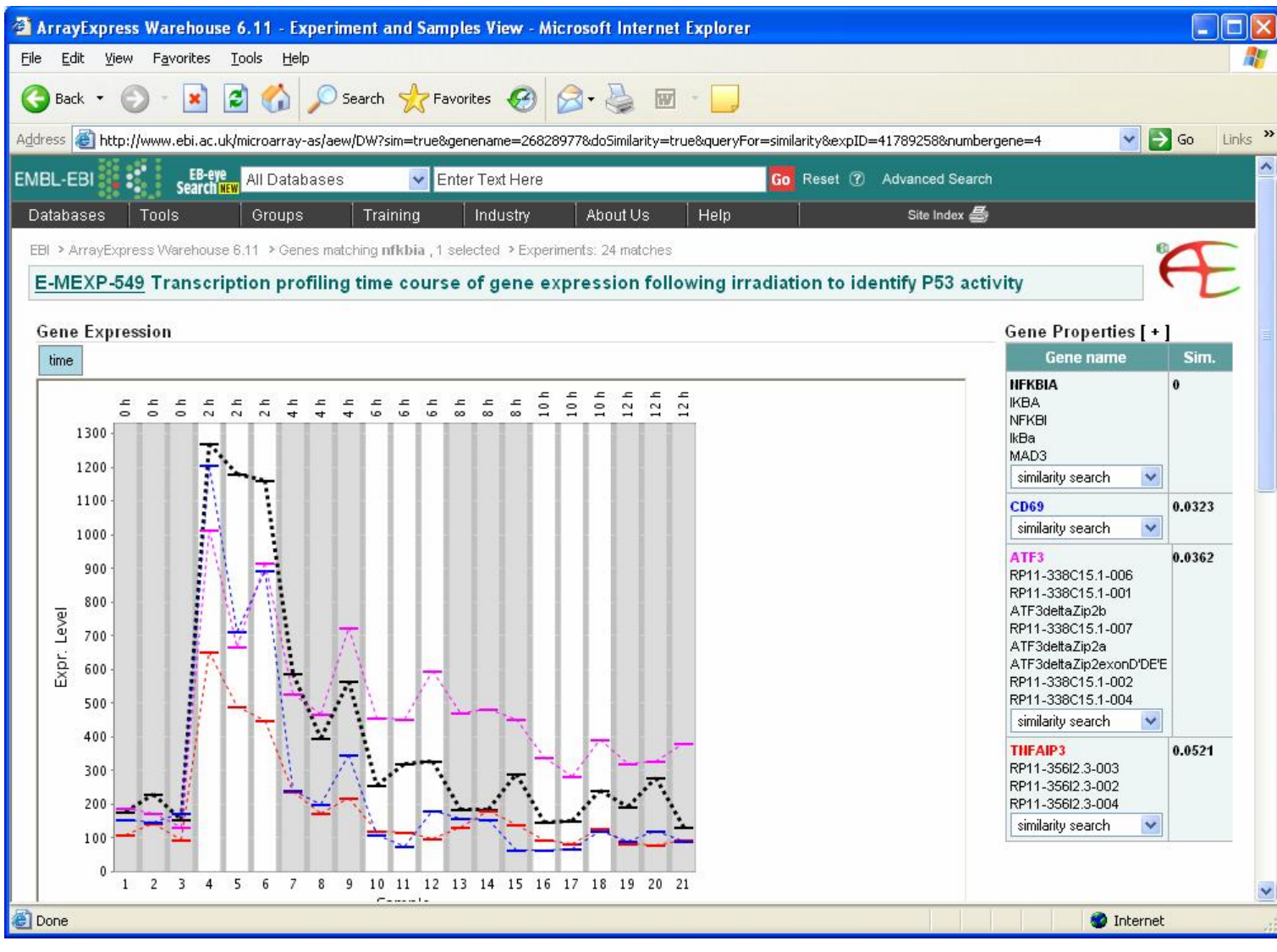

# Practical

- Find in ArrayExpress experiment E-MEXP-57
- Go to View detailed data retrieval page
- Select normalised data, DB:genedb, and reporter name, click on Export
- Upload data in to Expression Profiler
- Go to transformations apply Ratio -> Log ratio transformation, to Data selection, observe the distributions
- Go to transformations, perform KNN missing data imputation
- Select 400 most variable genes, do various clusterings